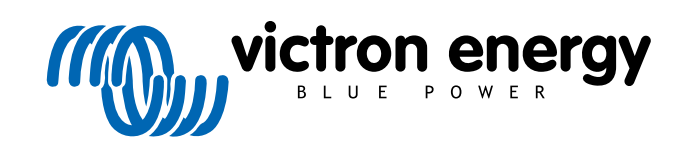

ROMÂNĂ

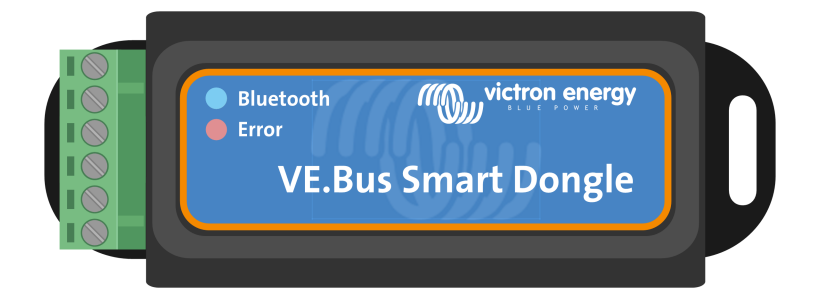

# **VE.Bus Smart Dongle**

Rev 03 - 04/2023 Acest manual este disponibil și în format HTML5.

## **Cuprins**

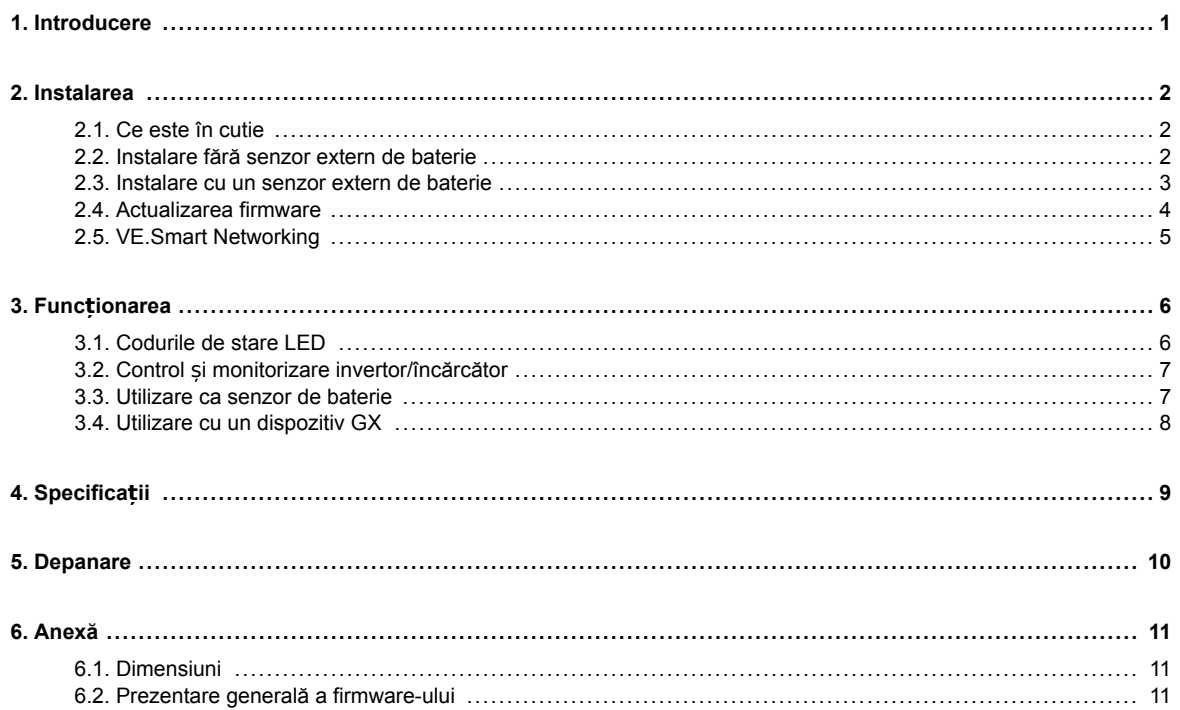

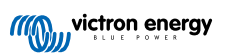

## <span id="page-2-0"></span>**1. Introducere**

Dongle-ul VE.Bus Smart este un accesoriu Bluetooth pentru [invertoare/încărcătoare](https://www.victronenergy.ro/inverters-chargers) și [invertoare](https://www.victronenergy.ro/inverters)\* cu port VE.Bus.

**Dongle-ul are următoarele caracteristici și funcționalități:**

- Dongle-ul poate controla de la distanță invertorul/încărcătorul prin Bluetooth și aplicația VictronConnect. Invertorul/încărcătorul poate fi pornit, oprit sau numai încărcător, iar limita curentului de intrare CA poate fi ajustată.
- Dongle-ul poate monitoriza de la distanță invertorul/încărcătorul prin Bluetooth și aplicația VictronConnect. Parametrii CA și CC, starea dispozitivului, avertismentele sau alarmele pot fi monitorizate.
- Dongle-ul poate fi conectat la un singur invertor/încărcător sau mai multe invertoare/încărcătoare configurate în paralel și/sau trifazat.
- Dongle-ul măsoară temperatura și tensiunea bateriei.
- Dongle-ul poate acționa ca un senzor de temperatură și tensiune a bateriei pentru un invertor/încărcător și/sau pentru [VE.Smart Networking.](https://www.victronenergy.com/media/pg/VE.Smart_Networking/en/index-en.html)
- Dongle-ul poate fi conectat la un senzor de temperatură extern, în loc să utilizeze propriul senzor de temperatură (implicit).

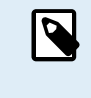

Rețineți că dongle-ul nu poate fi utilizat pentru a configura un invertor/încărcător. De asemenea, nu este posibilă actualizarea firmware-ului unui invertor/încărcător prin intermediul cheii. Citiți [manualul](https://docs.victronenergy.com/victronconnect-vebus.html#ve-bus-smart-dongle-limitations) [VictronConnect VE.Bus](https://docs.victronenergy.com/victronconnect-vebus.html#ve-bus-smart-dongle-limitations) pentru informații mai specifice despre configurarea sau actualizarea firmware-ului unui invertor/încărcător.

\*) În restul acestui document, ne vom referi la invertor/încărcătoare în loc de atât la invertor/încărcătoare, cât și la invertoare. Dacă dongle-ul este utilizat cu un invertor, funcțiile legate de încărcător nu vor fi disponibile, cum ar fi monitorizarea parametrilor CA, comutarea unei unități în modul "numai încărcător" sau ajustarea limitei curentului de intrare CA.

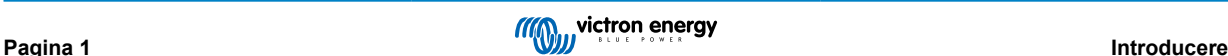

## <span id="page-3-0"></span>**2. Instalarea**

### **2.1. Ce este în cutie**

- A. Dongle VE.Bus Smart.
- B. Bloc de borne detașabil cu borne cu șurub.
- C. Cablu de conectare al bateriei negru (-) cu terminal cu ochi de 10 mm.
- D. Cablu de conectare al bateriei roșu (+) cu terminal cu ochi de 10 mm și siguranță în linie.

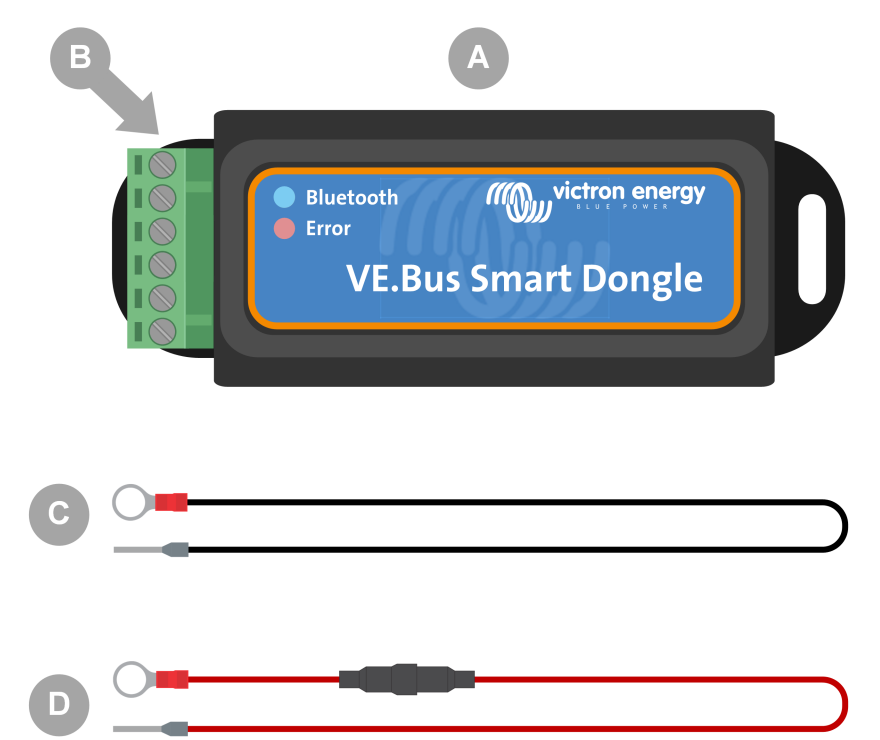

### **Ce nu conține cutia**

- E. [Senzor de temperatură pentru BMV-712 Smart](https://www.victronenergy.com/accessories/temperature-sensor-for-bmv-702) și BMV-702. Acest senzor de temperatură poate fi utilizat ca senzor extern de temperatură opțional. Rețineți că senzorul de temperatură este livrat cu eticheta "ATENȚIE: Numai BMV702!". Această măsură de precauție poate fi ignorată la utilizarea cu dongle-ul VE.Bus Smart.
- F. [Cablu UTP RJ45](https://www.victronenergy.com/cables/rj45-utp-cable). Acest cablu este necesar pentru a conecta dongle-ul VE.Bus Smart la invertor/încărcător sau invertor. Acest cablu trebuie achiziționat separat.

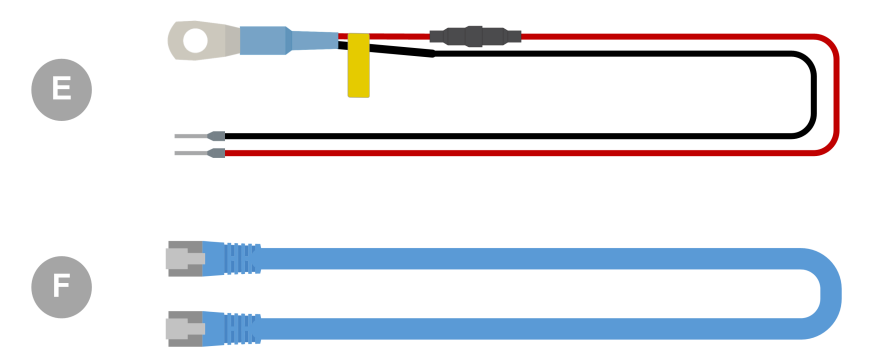

### **2.2. Instalare fără senzor extern de baterie**

Aceasta este metoda de instalare implicită, prin care este utilizat senzorul de temperatură intern al dongle-ului.

1. Scoateți blocul de borne de conectare din dongle.

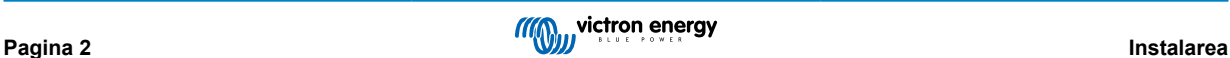

- <span id="page-4-0"></span>2. Conectati cablul roșu de alimentare la borna B+ a blocului de borne.
- 3. Conectați cablul negru de alimentare la borna B- a blocului de borne.
- 4. Conectați terminalul cu ochi al cablul negru de alimentare la borna negativă a bateriei.
- 5. Conectați terminalul cu ochi al cablul roșu de alimentare la borna pozitivă a bateriei.
- 6. Pentru detectarea temperaturii bateriei, montați dongle-ul deasupra sau pe partea laterală a bateriei, folosind suportul adeziv al dongle-ului. Dacă nu este necesară detectarea temperaturii bateriei, dongle-ul poate fi montat în apropierea bateriei folosind un suport adeziv sau șuruburi.
- 7. Conectați blocul de borne la dongle.
- 8. Conectați terminalul RJ45 al dongle-ului la terminalul RJ45 al invertorului/încărcătorul folosind un [cablu RJ45 UTP.](https://www.victronenergy.com/cables/rj45-utp-cable)

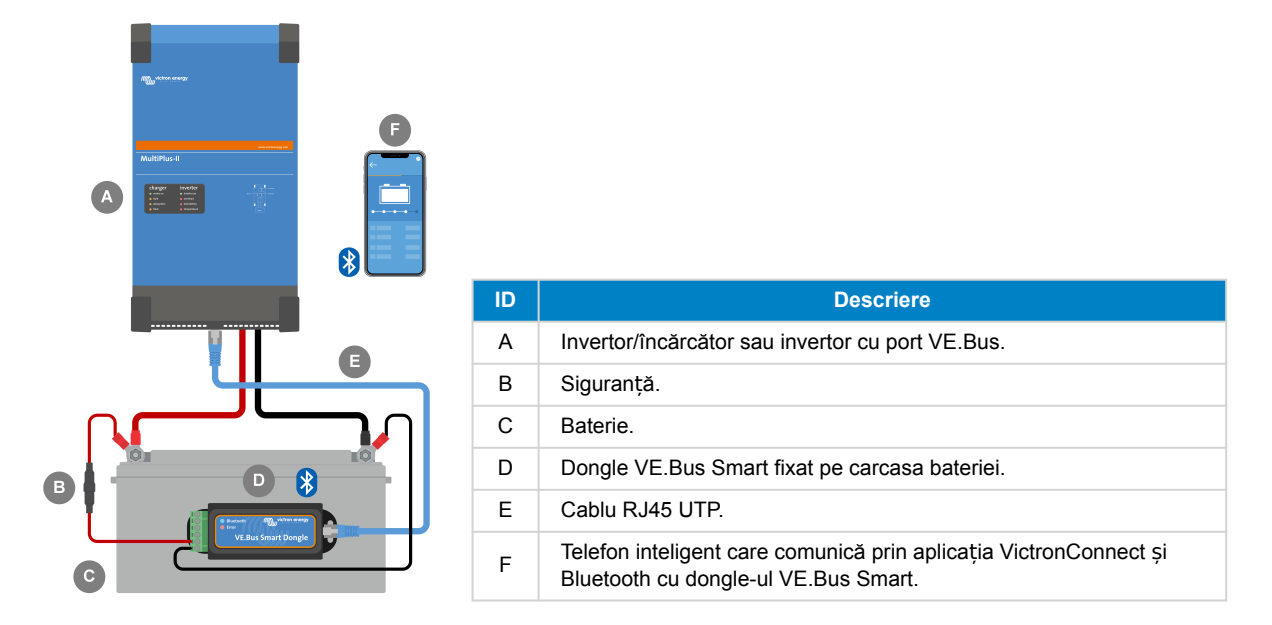

### **2.3. Instalare cu un senzor extern de baterie**

Aceasta este o metodă de instalare opțională, prin care se folosește un senzor de temperatură extern în locul senzorului de temperatură intern al dongle-ului.

Această instalare necesită [senzorul de temperatură pentru BMV-712 Smart](https://www.victronenergy.com/accessories/temperature-sensor-for-bmv-702) și BMV-702. Rețineți că acest senzor de temperatură este un senzor de temperatură diferit față de cel inclus cu invertorul/încărcătorul. Acesta trebuie achiziționat separat.

Rețineți că firul roșu de alimentare inclus cu dongle-ul nu este utilizat în această instalație. Cablul roșu de alimentare va fi înlocuit cu cablul roșu al senzorului de temperatură.

- 1. Scoateți blocul de borne de conectare din dongle.
- 2. Conectați cablul roșu al senzorului de temperatură la borna B+ a blocului de borne.
- 3. Conectați cablul negru al senzorului de temperatură la borna T- a blocului de borne.
- 4. Conectați cablul negru de alimentare la borna B- a blocului de borne.
- 5. Conectați terminalul cu ochi al cablul negru de alimentare la borna negativă a bateriei.
- 6. Conectați terminalul cu ochi al senzorului de temperatură la borna pozitivă a bateriei.
- 7. Montați dongle-ul pe baterie folosind suportul adeziv al dongle-ului sau montați-l lângă baterie folosind șuruburi sau suportul adeziv.
- 8. Conectați blocul de borne la dongle.
- 9. Conectați terminalul RJ45 al dongle-ului la terminalul RJ45 al invertorului/încărcătorul folosind un [cablu RJ45 UTP.](https://www.victronenergy.com/cables/rj45-utp-cable)

<span id="page-5-0"></span>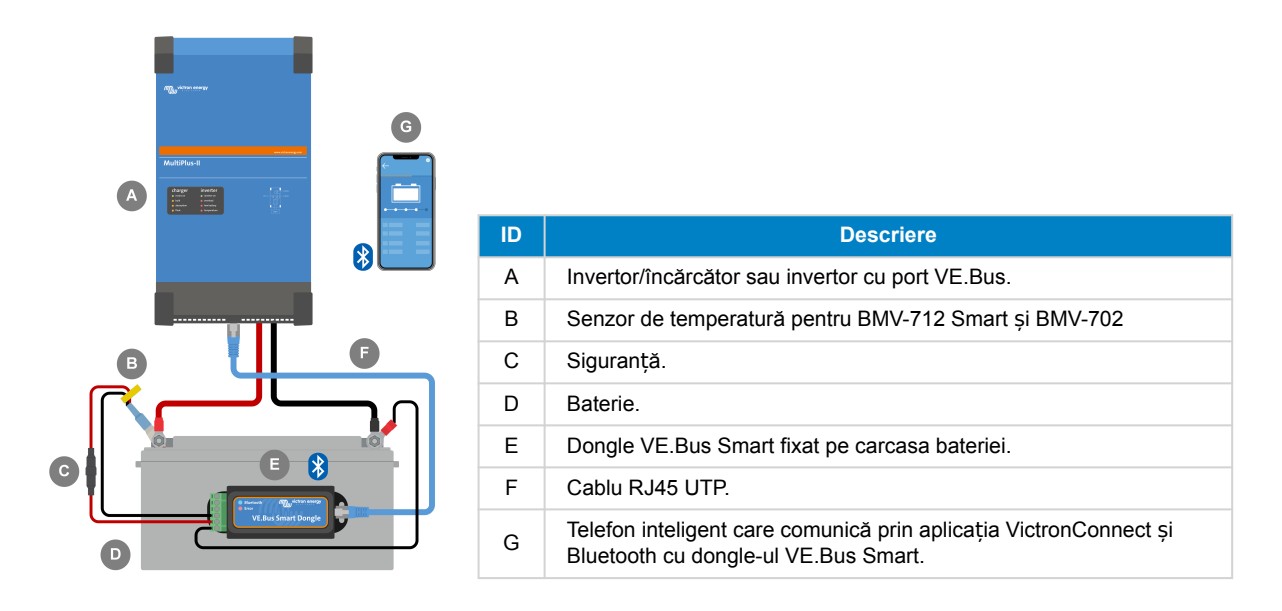

## **2.4. Actualizarea firmware**

Înainte de a utiliza dongle-ul, asigurați-vă că firmware-ul acestuia, firmware-ul invertorului/încărcătorul și versiunea aplicației VictronConnect sunt toate actualizate.

- Actualizați invertorul/încărcătorul la cea mai recentă versiune firmware. Rețineți că aceasta trebuie să fie minimum versiunea de firmware xxxx415 sau ulterioară (sau versiunea xxxx419 sau ulterioară pentru funcționalitate completă).
- Asigurați-vă că utilizați cea mai recentă versiune a aplicației VictronConnect.
- Actualizați versiunea de firmware a dongle-ului. Faceți acest lucru conectându-vă la acesta folosind aplicația VictronConnect. La prima conexiune, aplicația VictronConnect va indica probabil că firmware-ul trebuie actualizat. Pentru a actualiza dongle-ul, urmați instrucțiunile din aplicația VictronConnect.
- Pentru a efectua o actualizare manuală a firmware-ului sau pentru a verifica dacă dongle-ul are cea mai recentă versiune firmware, accesați pagina de setări a produsului prin simbolul cu roată dințată 幸 din colțul din dreapta sus și apoi faceți clic pe simbolul cu 3 puncte idin colțul din dreapta sus al paginii de setări și selectați "Informații despre produs".

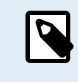

Rețineți că funcționalitatea și caracteristicile dongle-ului sunt legate de versiunea sa de firmware. Pentru mai multe informații despre diferitele versiuni de firmware, consultați capitolul [Prezentare generală a firmware](#page-12-0)[ului \[11\].](#page-12-0)

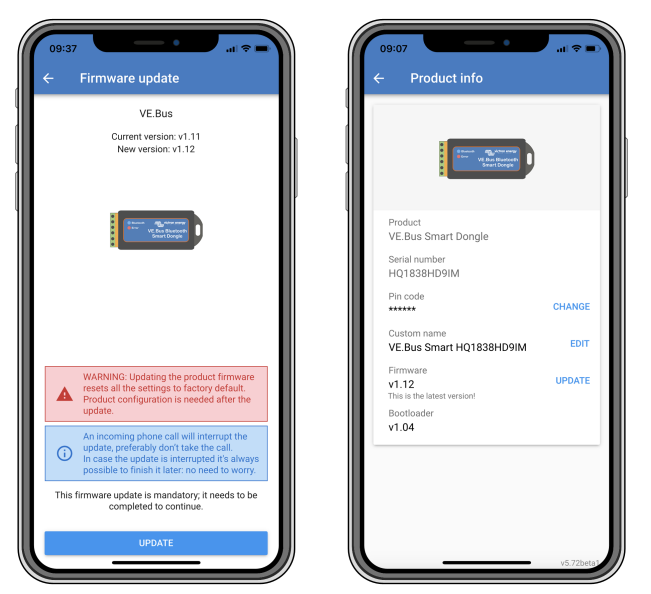

*Ecrane actualizare firmware VictronConnect* ș*i informa*ț*ii despre produs.*

## <span id="page-6-0"></span>**2.5. VE.Smart Networking**

Dongle-ul acceptă VE.Smart Networking. Atunci când dongle-ul face parte din VE.Smart Networking, acesta poate transmite date despre temperatura și tensiunea bateriei către rețea.

Pentru a adăuga sau a configura VE.Smart Networking, navigați la pagina de setări a dongle-ului VictronConnect făcând clic pe simbolul roată dințată  $\clubsuit$  din colțul din dreapta sus. Pe pagina de setări, selectați "VE.Smart Networking". Aveți două opțiuni: creați o nouă rețea sau alăturați-vă la o rețea existentă.

Când dongle-ul face parte din VE.Smart Networking, acest lucru este indicat de un simbol  $\Phi$ , pe pagina de prezentare generală a dongle-ului VictronConnect. Vedeți cercul portocaliu din imaginea de mai jos din dreapta. Când faceți clic pe simbol, puteți verifica dacă dongle-ul transmite în rețea și ce tip de date transmite.

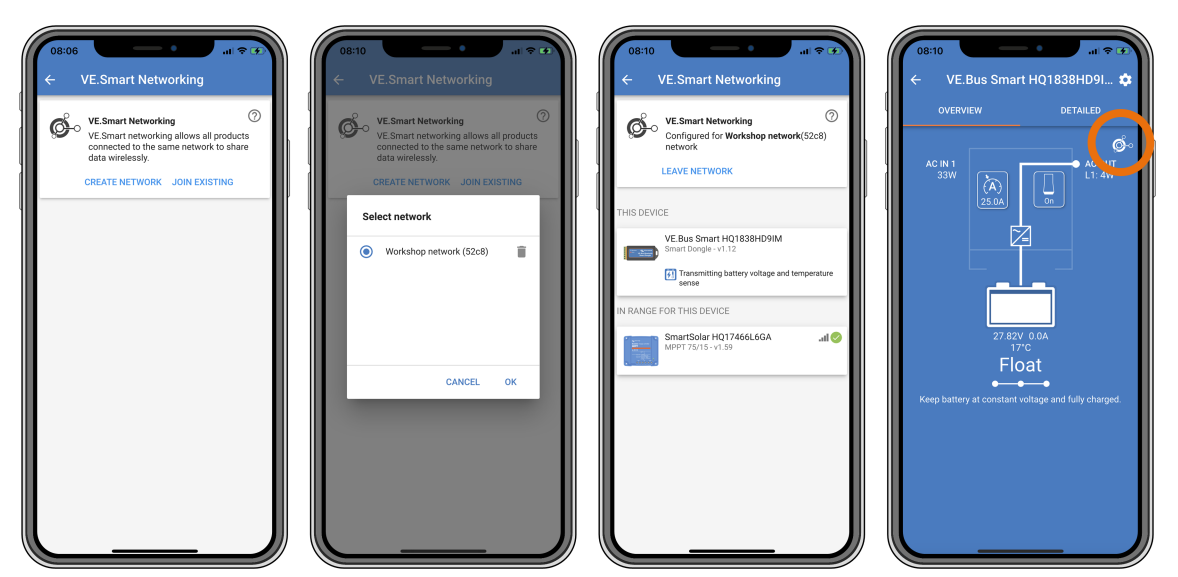

*Ecrane VictronConnect VE.Smart Networking.*

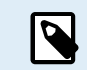

Pentru mai multe informații despre VE.Smart Networking, consultați, de asemenea [manualul VE.Smart](https://www.victronenergy.com/media/pg/VE.Smart_Networking/en/index-en.html) [Networking.](https://www.victronenergy.com/media/pg/VE.Smart_Networking/en/index-en.html)

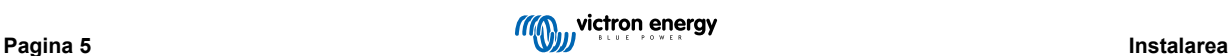

## <span id="page-7-0"></span>**3. Funcționarea**

Când dongle-ul este conectat la un invertor/încărcător și invertorul/încărcătorul a fost pornit prin intermediul comutatorului său principal de alimentare, durează puțin timp până când dongle-ul detectează invertorul/încărcătorul. Acesta este inclus inițial în lista de dispozitive VictronConnect ca un dongle VE.Bus Smart. După ce detectarea este completă, acesta va fi inclus ca un invertor/încărcător. Rețineți că ar putea fi necesară reîmprospătarea listei de dispozitive înainte ca dongle-ul să fie inclus ca invertor/încărcător.

Când dongle-ul nu este conectat la un invertor/încărcător, acesta este inclus ca un dongle VE.Bus Smart. Dongle-ul poate fi utilizat fără a fi conectat la un invertor/încărcător. În acest scenariu, funcționează ca senzor de tensiune și temperatură și poate fi utilizat pentru monitorizarea bateriei în VE.Smart Networking.

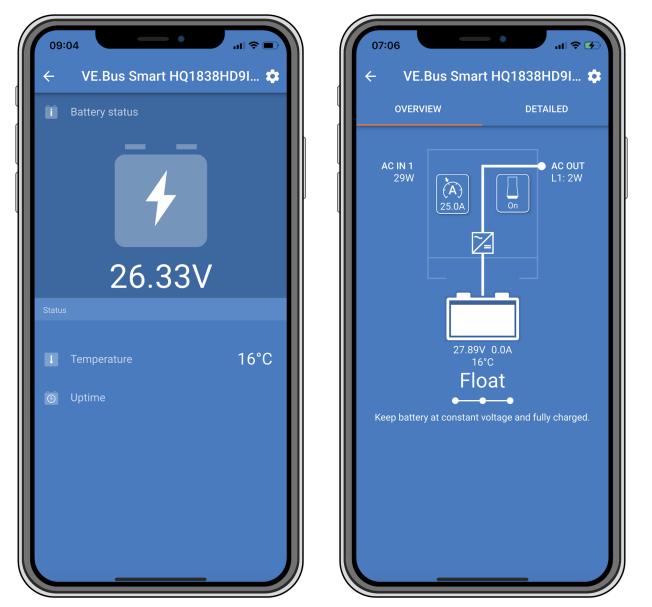

*Ecrane VictronConnect fără* ș*i cu invertor/încărcător conectat.*

Dongle-ul poate funcționa ca sursă de informații primară și de fundal. Acesta își va asuma oricare rol în mod automat, în funcție de dacă un dispozitiv GX este conectat la invertor/încărcător.

## **3.1. Codurile de stare LED**

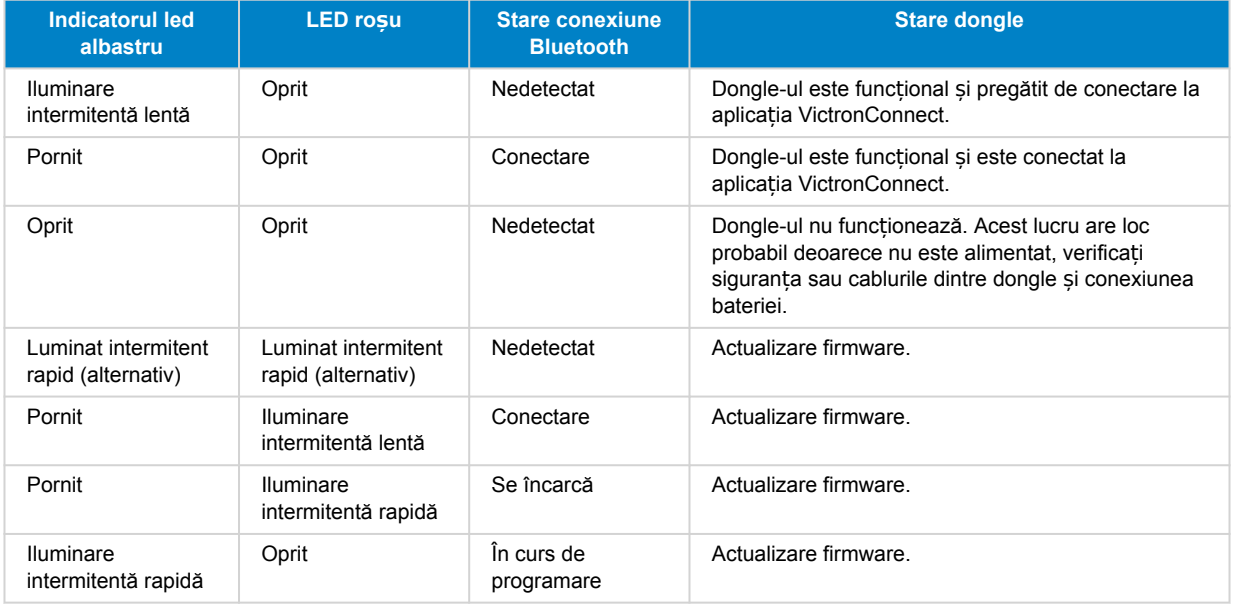

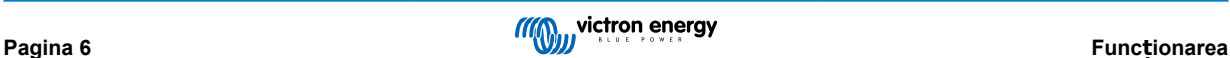

<span id="page-8-0"></span>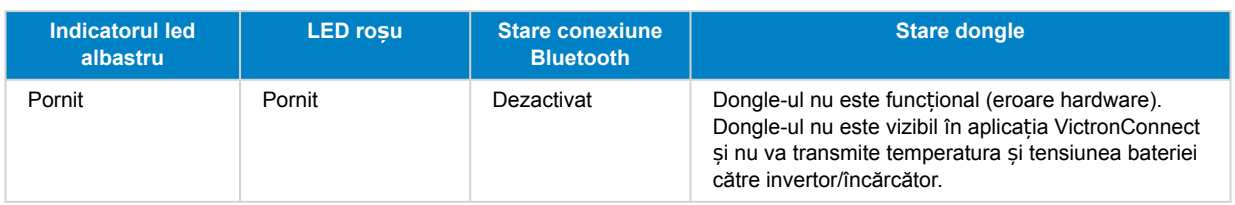

## **3.2. Control și monitorizare invertor/încărcător**

Dongle-ul poate controla și monitoriza invertorul/încărcătorul prin aplicația VictronConnect.

Pagina "prezentare generală" contine următoarele:

- 1. Invertorul/încărcătorul poate fi pornit, oprit sau setat în modul numai încărcător prin intermediul simbolului comutatorului, astfel cum este indicat în imaginea de mai jos.
- 2. Limita de intrare CA a invertorului/încărcătorul poate fi ajustată prin simbolul cadran, astfel cum este indicat în imaginea de mai jos.
- 3. Sunt afișate tensiunea bateriei, curentul și temperatura.
- 4. Este afișată starea dispozitivului.

Informații mai detaliate despre invertor/încărcător pot fi consultate pe pagina "detaliată".

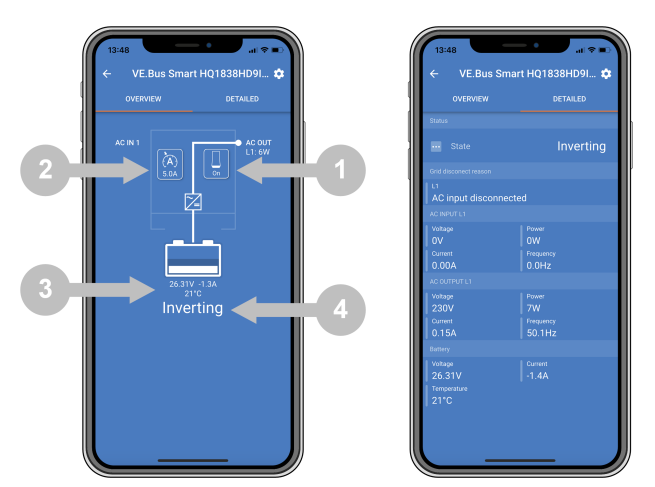

*Ecranele de "prezentare generală"* ș*i "detaliată" a aplica*ț*iei VictronConnect.*

Rețineți că, dacă un panou [Digital Multi Control](https://www.victronenergy.com/panel-systems-remote-monitoring/digital-multi-control-panel-gx) (DMC) este conectat la același sistem ca și dongle-ul, DMC va ignora funcțiile de pornire/oprire/numai încărcător și de control al limitei de curent ale dongle-ului. Dongle-ul poate monitoriza doar parametrii bateriei și invertorului/încărcătorul și acționează ca un senzor de temperatură și tensiune, dar nu poate controla invertorul/încărcătorul.

## **3.3. Utilizare ca senzor de baterie**

Dongle-ul măsoară temperatura și tensiunea bateriei:

- Măsurarea temperaturii bateriei permite invertorului/încărcătorul sau surselor de încărcare care sunt conectate la VE.Smart Networking să ajusteze tensiunea de încărcare pentru a compensa temperatura bateriei.
- Măsurarea tensiunii bateriei permite invertorului/încărcătorul sau surselor de încărcare care sunt conectate la VE.Smart Networking să ajusteze tensiunea de încărcare pentru a compensa pierderile de tensiune ale cablului care pot apărea în timpul încărcării.

Pentru mai multe informații despre compensarea temperaturii și a tensiunii, consultați manualul invertorului/încărcătorul.

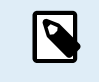

Rețineți că invertorul/încărcătorul nu utilizează măsurătorile de temperatură și tensiune ale dongle-ului dacă invertorul/încărcătorul este conectat la un dispozitiv GX și o [baterie CANbus](https://www.victronenergy.com/live/battery_compatibility:start) (baterie inteligentă). Datele de la bateria inteligentă vor ignora datele de la dongle.

## <span id="page-9-0"></span>**3.4. Utilizare cu un dispozitiv GX**

În sistemele cu invertor/încărcător și dispozitiv GX, dar fără altă sursă de temperatură și tensiune, datele de la dongle vor fi utilizate de către invertor/încărcător și dispozitivul GX.

În sistemele cu un dispozitiv GX, unde o altă sursă de date de temperatură și tensiune, de exemplu de la o baterie CANbus (baterie inteligentă), datele de la bateria inteligentă vor ignora datele de pe dongle. În acest scenariu, datele de la bateria inteligentă sunt utilizate de invertor/încărcător și dispozitivul GX. Dongle-ul va furniza în continuare informații live prin interfața sa VictronConnect, dar sistemul va folosi datele furnizate de bateria inteligentă.

Un dispozitiv GX are prioritate față de dongle și ar trebui să poată mereu accesa toate datele. Când dongle-ul este alimentat sau după o actualizare a firmware-ului, dongle-ul va porni în modul de fundal. Porturile de comunicație VE.Bus vor fi monitorizate timp de 30 de secunde. Dacă nu este detectat niciun dispozitiv GX, dongle-ul va comuta în modul principal și toate datele acceptate vor fi disponibile. În timpul comutării modurilor, VictronConnect va indica temporar o stare VE.Bus "necunoscută". Dongle-ul monitorizează continuu VE.Bus pentru activitatea dispozitivului GX. Acesta va comuta singur în modul de fundal imediat ce un dispozitiv GX este detectat sau va trece în modul primar atunci când un GX nu este detectat.

Dongle-ul monitorizează VE.Bus pentru a verifica dacă un dispozitiv GX trimite către invertor/încărcător date despre tensiunea și temperatura bateriei. Durează aproximativ 4 minute după pornire sau resetare înainte ca dongle-ul să decidă dacă transmite sau nu tensiunea și temperatura bateriei.

Datorită restricțiilor din protocolul de comunicare VE.Bus, doar un singur dispozitiv poate accesa datele invertorului/încărcătorul la un moment dat. Când vă conectați cu aplicația VictronConnect la dongle în timp ce un dispozitiv GX este conectat, sunt afișate doar temperatura și tensiunea bateriei și starea invertorului/încărcătorul, iar măsurătorile de tensiune, curent și putere CA lipsesc.

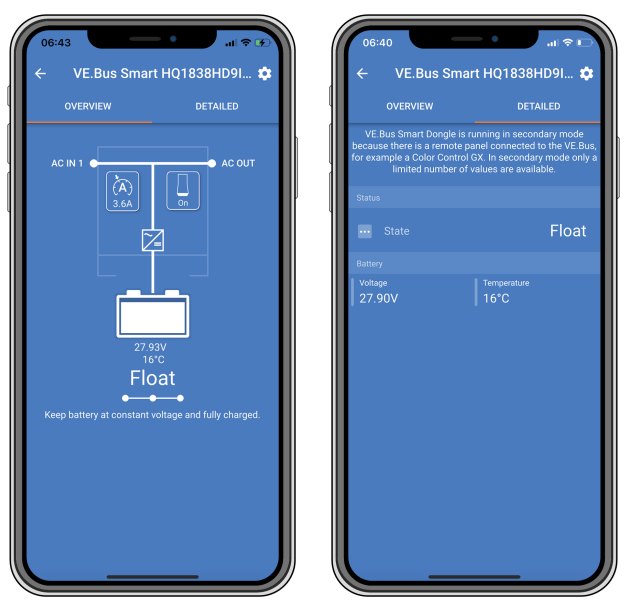

*Ecrane VictronConnect atunci când dongle-ul este conectat la un dispozitiv GX.*

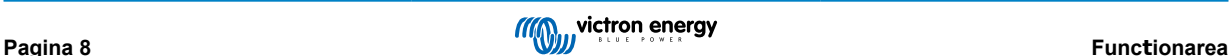

## <span id="page-10-0"></span>**4. Specificații**

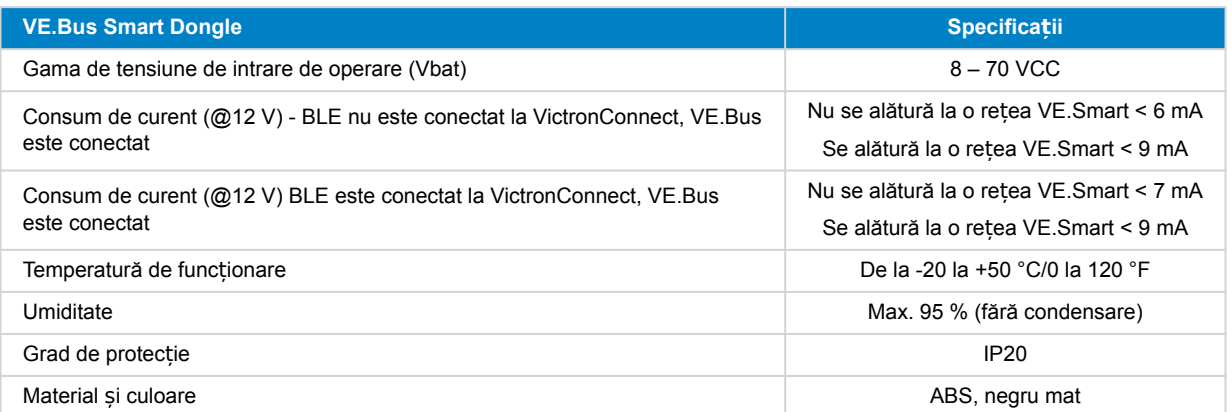

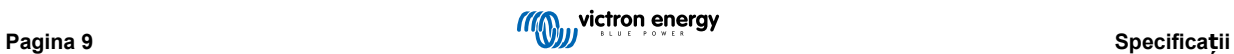

## <span id="page-11-0"></span>**5. Depanare**

### **Î: Văd doar un ecran de pagină de baterie în aplicația VictronConnect, dar nu văd pagini de invertor/încărcător.**

R: Dongle-ul nu comunică cu invertorul/încărcătorul. Verificați dacă este conectat la invertor/încărcător printr-un cablu RJ45 UTP. Sau, dacă este conectat, verificați integritatea cablului RJ45.

#### **Î: Nu pot vedea datele invertorului/încărcătorul; numai datele bateriei sunt afișate în aplicația VictronConnect.**

R: Verificați dacă invertorul/încărcătorul a fost pornit prin intermediul comutatorului său principal și verificați dacă dongle-ul este conectat la invertor/încărcător printr-un cablu RJ45 UTP. Sau, dacă este conectat, verificați integritatea cablului RJ45.

### **Î: Poate fi folosit dongle-ul împreună cu panoul de control multiplu digital (DMC)?**

R: Da, dar în acest scenariu, dongle-ul nu poate comuta invertorul/încărcătorul la pornit, oprit sau numai încărcător, doar DMC poate face acest lucru.

### **Î: Poate fi folosit dongle-ul împreună cu un BMS VE.Bus?**

R: Da, dar în acest scenariu, dongle-ul nu poate comuta invertorul/încărcătorul la pornit, oprit sau numai încărcător, doar VE.Bus BMS poate face acest lucru. Dacă este necesară funcționalitatea completă a dongle-ului, utilizați în schimb un VE.Bus BMS V2.

### **Î: Nu este posibilă modificarea limitei curentului CA.**

R: Actualizați firmware-ul invertorului/încărcătorul la versiunea xxxx419 sau ulterioară.

### Î: Pentru ce sunt folosite conexiunile bornelor marcate cu "CD" și "Releu"?

R: Aceste conexiuni nu au nicio funcție și nu sunt utilizate.

### **Î: Dongle-ul măsoară o tensiune prea scăzută a bateriei și este utilizat un senzor extern de baterie. În consecință, invertorul/încărcătorul supraîncarcă bateriile.**

R: Verificați dacă cablul B- este conectat la minusul bateriei. Dacă acest cablu nu este conectat, dongle-ul măsoară o tensiune prea scăzută a bateriei. Consultați capitolul [Instalare cu un senzor extern de baterie \[3\].](#page-4-0)

### **Î: Măsurarea tensiunii bateriei dongle-ului este cu aproximativ 0,6 V prea mare într-un sistem de 12 V, 1,2 V într-un sistem de 24 V și 2,4 V într-un sistem de 48 V. Ca urmare a acestui fapt, invertorul/încărcătorul încarcă insuficient bateriile.**

R: Dongle-ul este defect.

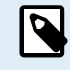

Consultați, de asemenea, [manualul VictronConnect](https://www.victronenergy.com/media/pg/VictronConnect_Manual/en/index-en.html) și [manualul VE.Smart Networking](https://www.victronenergy.com/media/pg/VE.Smart_Networking/en/index-en.html).

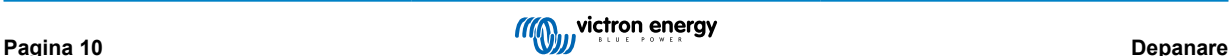

## <span id="page-12-0"></span>**6. Anexă**

### **6.1. Dimensiuni**

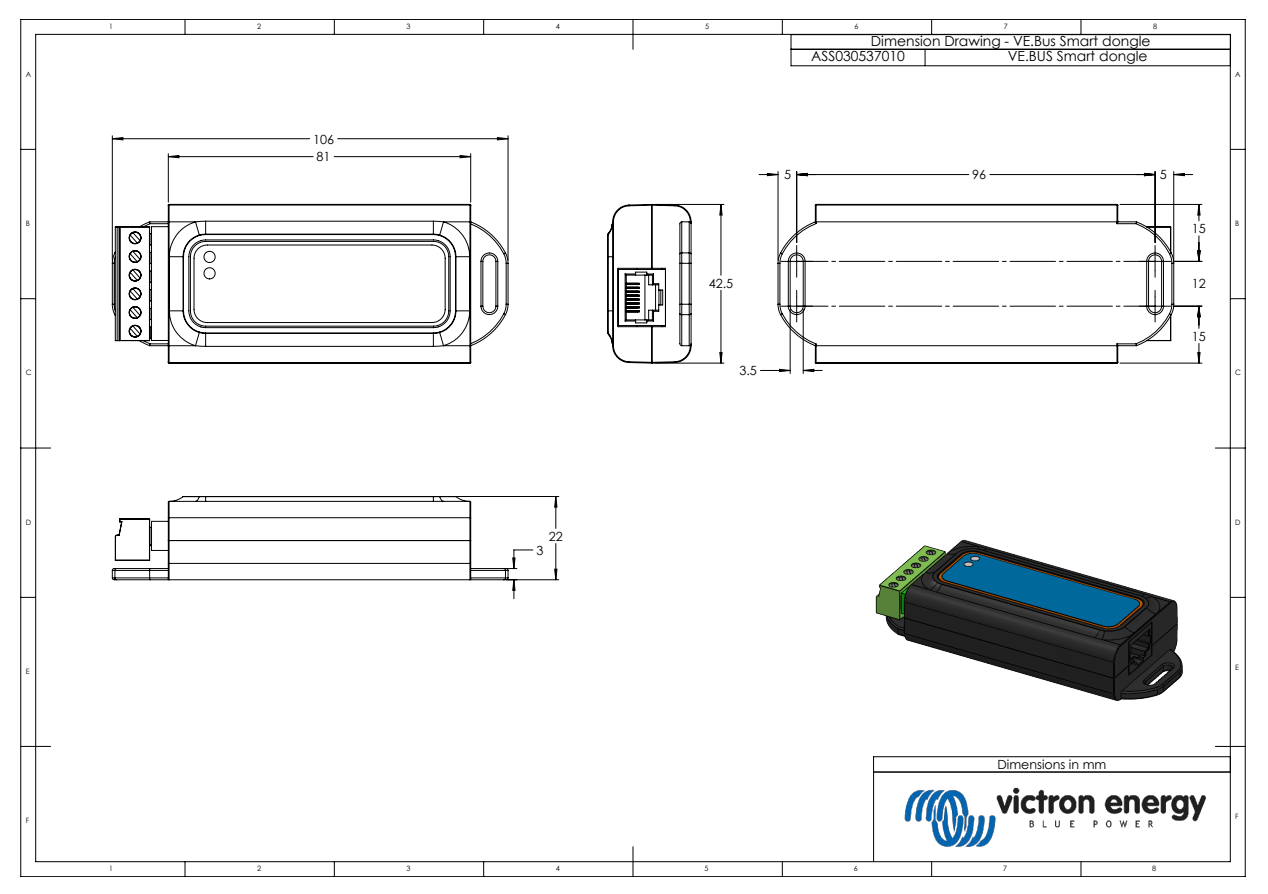

## **6.2. Prezentare generală a firmware-ului**

Versiunea aplicației VictronConnect, versiunea de firmware a dongle-ului și versiunea de firmware a invertorului/încărcătorul vor dicta toate funcționalitățile și caracteristicile dongle-ului.

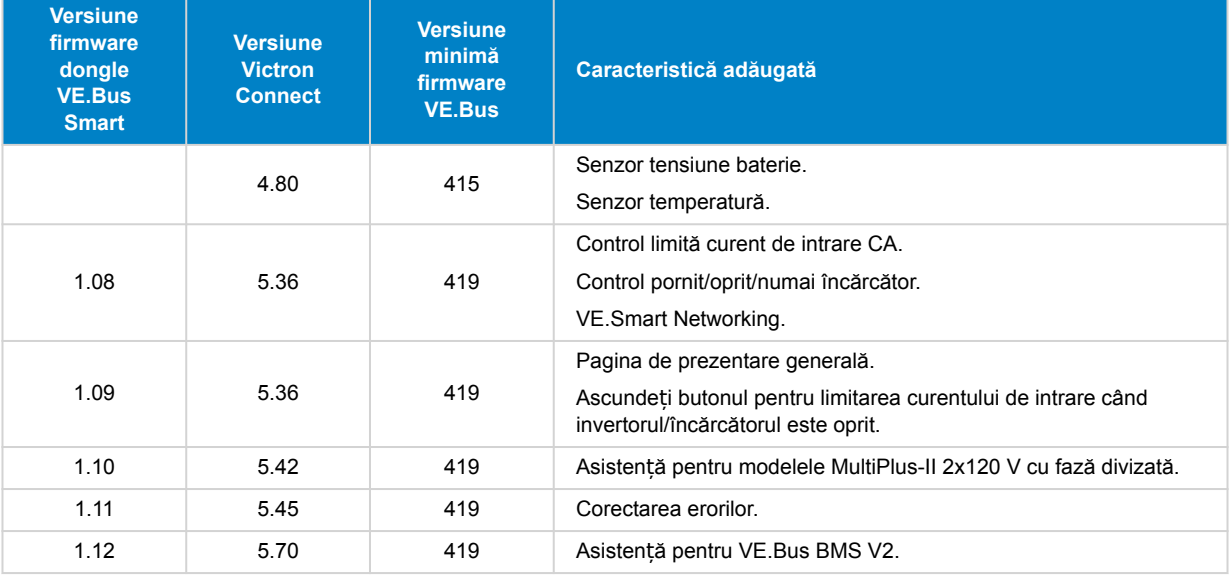

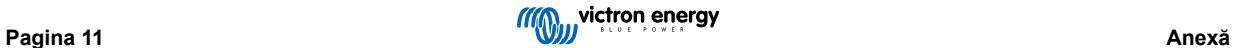